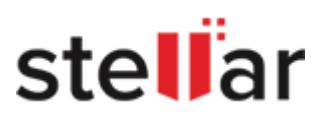

## **CLIENT**

Corporate

## **OVERVIEW**

A service provider of finance, mining solutions for power, water technologies, etc. This way, it helps increase resource efficiency and process optimization for various sectors

# **GOALS**

To successfully recover the lost Outlook PST files which included the company's critical data

# **APPROACH**

Approached the Pune Service Center of Stellar Data Recovery to recover the lost Outlook PST file

## **RESULTS**

- Recovered all data from the formatted hard disk
- Recovered the 40GB MS Outlook PST file successfully

# **STELLAR HAS SUCCESSFULLY RECOVERED LOST FORMATTED HARD DRIVE**

A reputed leading Pvt. Ltd. is a company that operates as a financial and technology service business. such as aviation, power generation, energy management, capital, healthcare etc. across the Indian sub-continent.

The Client used a Windows laptop with 320GB and 2.5 inches Hitachi hard disc (model numbers: HTS7250 all its data. A hard disk with storage capacity as high as this ensured that the Moreover, the hard disk brand guaranteed that the disk would last long and PST file was saved in an exceedingly safe and secure environment.

#### **CLIENT'S ADMINISTRATIVE CHALLENGE**

The client used MS Outlook as the desktop email client for business communication. The data items such as the data items such as emails. contacts, calendars, calendars, etc. were stored in a PST file. Anytime the dat could use the PST file to access all emails and other data items stored in it.

One day, the client [accidentally formatted the hard disk drives](https://www.stellarinfo.co.in/services/hard-disk-recovery.php) in the encrypted mode. This cause of all data including all data including all data including all data including all data including all data including all dat the items in the Outlook PST file. This brought a huge setback.

The administrator was worried because of the loss of MS Outlook data. Reco before the HDD was formatted, became the need of the hour.

## **STELLAR TO THE RESCUE**

As the operating system had also been uninstalled, the DBA installed the Windows OS encryption. However, he was not able to recover the lost data from the PST f Service Center of [Stellar Data Recovery at Pune,](https://www.stellarinfo.co.in/locations/data-recovery-pune.php) the nearest branch.

After being approached by the DBA of the client company, our representative expressed a quick and fast solution to the issue that he was facing, i.e. he wanted the state in the complete intact.

One of our [data recovery experts](https://www.stellarinfo.co.in) inspected the hard drive and came to a conclusion. disk had been formatted. This was done in the encrypted mode. Thereafter, hard disk.

#### **QUITE A REMARKABLE RECOVERY**

In this case, the technical experts at the Pune branch scanned the hard disk present.

Thus, the following steps were followed by the expert:

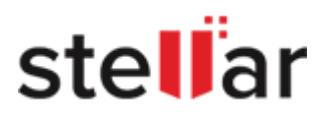

- First and foremost, the HDD was encrypted with MacAfee and then decry client.
- Next, the hard disk drive was scanned using a software application, but the
- Then, a search was conducted to locate the Outlook PST file. With this, th manual creation of the PST file.
- With all the headers of the PST file that were found, the PST files were ma
- $\bullet$  In this process of manual creation of PST file with found headers, one head client mentioned in MAF, was created.

Once done, the client was informed about it through email. As a response to branch and verified the data. He was quite happy to receive the wholly reco